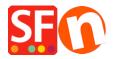

Knowledge base > Getting Started > Download ShopFactory Again: Update to the latest ShopFactory release (IT)

## Download ShopFactory Again: Update to the latest ShopFactory release (IT)

Merliza N. - 2021-08-01 - Getting Started

You can download and install the latest release of ShopFactory from our <u>Downloads</u> page.

Alternatively, you can go to <a href="https://www.shopfactory.com">https://www.shopfactory.com</a> > Support > Download ShopFactory Again.

The fixes and new features are listed on this page - ShopFactory Releases.

- 1. Download and install the latest ShopFactory release
- 2. Open your shop in ShopFactory.
- 3. *Optional:* Enable 'Rebuild all' from 'Settings' menu then click on 'Preview' -> Preview in external browser. Go back to the ShopFactory editor and untick 'Rebuild all' from the Settings menu
- 4. Save and preview your shop in external browser. Place a test order to ensure secure checkout works.
- 5. Publish your shop again.